# **Configuring a new install of Ubuntu Server 22.04 to run NextCloud 27.0.0**

This article was originally posted 06-19-2023 and last edited 06-20-2023.

## **Requirements and Recommendations for Running NextCloud 27.0.0 on Ubuntu Server 22.04.02 LTS**

Server - Linux 64-bit Operating System

- **Ubuntu 22.04 LTS (recommended)**
- Ubuntu 20.04 LTS
- **Red Hat Enterprise Linux 8 (recommended)**
- Debian 11 (Bullseye)
- SUSE Linux Enterprise Server 15
- openSUSE Leap 15.4
- CentOS Stream

#### Database

- **MySQL 8.0+** or **MariaDB 10.3/10.4/10.5/10.6 (recommended)**
- Oracle Database 11g (only as part of an enterprise subscription)
- PostgreSQL 10/11/12/13/14/15
- SQLite (only recommended for testing and minimal-instances)

#### Webserver

- **Apache 2.4 with mod\_php or php-fpm (recommended)**
- nginx with php-fpm

#### PHP Runtime

- 8.0 (deprecated)
- 8.1
- **8.2 (recommended)**

Database requirements for MySQL / MariaDB: The following is currently required if you're running Nextcloud together with a MySQL / MariaDB database:

- InnoDB storage engine (MyISAM is not supported)
- "READ COMMITTED" transaction isolation level (See: Database "READ COMMITTED" transaction isolation level –

https://docs.nextcloud.com/server/latest/admin\_manual/configuration\_database/linux\_database [configuration.html#db-transaction-label\)](https://docs.nextcloud.com/server/latest/admin_manual/configuration_database/linux_database_configuration.html#db-transaction-label)

- Disabled or BINLOG FORMAT = ROW configured Binary Logging (See: <https://dev.mysql.com/doc/refman/5.7/en/binary-log-formats.html>)
- For Emoji (UTF8 4-byte) support see Enabling MySQL 4-byte support –

[https://docs.nextcloud.com/server/latest/admin\\_manual/configuration\\_database/mysql\\_4byte\\_su](https://docs.nextcloud.com/server/latest/admin_manual/configuration_database/mysql_4byte_support.html) [pport.html](https://docs.nextcloud.com/server/latest/admin_manual/configuration_database/mysql_4byte_support.html)

### **Test Whether MySQL is installed and/or Which Version is Available to Install**

user@svr1:~\$ mysql -v Command 'mysql' not found, but can be installed with: sudo apt install mysql-client-core-8.0 # version 8.0.33-0ubuntu0.22.04.2, or sudo apt install mariadb-client-core-10.6 # version 1:10.6.12-0ubuntu0.22.04.1

user@svr1:~\$ php -v Command 'php' not found, but can be installed with: sudo apt install php8.1-cli # version 8.1.2-1ubuntu2.11, or sudo apt install php-cli # version 2:8.1+92ubuntul

Use the apt-cache command or apt command as follows to search for MySQL server and client packages on your Ubuntu 22.04 LTS. For example:

user@svr1:~\$ sudo apt-cache search mysql-server [sudo] password for User: mysql-server - MySQL database server (metapackage depending on the latest version) mysql-server-8.0 - MySQL database server binaries and system database setup mysql-server-core-8.0 - MySQL database server binaries default-mysql-server - MySQL database server binaries and system database setup (metapackage) default-mysql-server-core - MySQL database server binaries (metapackage) mariadb-server-10.6 - MariaDB database server binaries mariadb-server-core-10.6 - MariaDB database core server files user@svr1:~\$

Want to find out more about MySQL server package named 'mysql-server-8.0'? Try the apt command as follows on your Ubuntu 22.04 LTS machine before you install mysql on Ubuntu 22.04:

```
apt info -a mysql-server-8.0
```

```
user@svr1:~$ sudo apt info -a mysql-server-8.0
Package: mysql-server-8.0
Version: 8.0.33-0ubuntu0.22.04.2
Priority: optional
Section: database
Source: mysql-8.0
Origin: Ubuntu
Maintainer: Ubuntu Developers <ubuntu-devel-discuss@lists.ubuntu.com>
```

```
Original-Maintainer: Debian MySQL Maintainers <pkg-mysql-
maint@lists.alioth.debian.org>
Bugs: https://bugs.launchpad.net/ubuntu/+filebug
Installed-Size: 1,575 kB
Provides: virtual-mysql-server
Pre-Depends: adduser (>= 3.40), debconf, mysql-common (>= 5.5)
Depends: lsb-base (>= 3.0-10), mysql-client-8.0 (>=
8.0.33-0ubuntu0.22.04.2), mysql-common (>= 5.8+1.0.4~), mysql-server-
core-8.0 (= 8.0.33-0ubuntu0.22.04.2), passwd, perl:any (>= 5.6), psmisc,
debconf (>= 0.5) | debconf-2.0
Recommends: libhtml-template-perl, mecab-ipadic-utf8
Suggests: mailx, tinyca
Conflicts: mariadb-server-10.1, mariadb-server-10.3, mysql-server-5.7,
virtual-mysql-server
Homepage: http://dev.mysql.com/
Task: lamp-server
Download-Size: 1,431 kB
APT-Sources: http://us.archive.ubuntu.com/ubuntu jammy-updates/main amd64
Packages
Description: MySQL database server binaries and system database setup
 MySQL is a fast, stable and true multi-user, multi-threaded SQL database
 server. SQL (Structured Query Language) is the most popular database query
 language in the world. The main goals of MySQL are speed, robustness and
 ease of use.
 .
 This package contains all the infrastructure needed to setup system
 databases.
Package: mysql-server-8.0
Version: 8.0.28-0ubuntu4
Priority: optional
Section: database
Source: mysql-8.0
Origin: Ubuntu
Maintainer: Ubuntu Developers <ubuntu-devel-discuss@lists.ubuntu.com>
Original-Maintainer: Debian MySQL Maintainers <pkg-mysql-
maint@lists.alioth.debian.org>
Bugs: https://bugs.launchpad.net/ubuntu/+filebug
Installed-Size: 1,603 kB
Provides: virtual-mysql-server
Pre-Depends: adduser (>= 3.40), debconf, mysql-common (>= 5.5)Depends: lsb-base (>= 3.0-10), mysql-client-8.0 (>= 8.0.28-0ubuntu4), mysql-
common (>= 5.8 + 1.0.4), mysql-server-core-8.0 (= 8.0.28 - 0ubuntu4), passwd,
perl:any (>= 5.6), psmisc, debconf (>= 0.5) | debconf-2.0
Recommends: libhtml-template-perl, mecab-ipadic-utf8
Suggests: mailx, tinyca
Conflicts: mariadb-server-10.1, mariadb-server-10.3, mysql-server-5.7,
virtual-mysql-server
Homepage: http://dev.mysql.com/
Task: lamp-server
Download-Size: 1,386 kB
```
APT-Sources: http://us.archive.ubuntu.com/ubuntu jammy/main amd64 Packages Description: MySQL database server binaries and system database setup MySQL is a fast, stable and true multi-user, multi-threaded SQL database server. SQL (Structured Query Language) is the most popular database query language in the world. The main goals of MySQL are speed, robustness and ease of use.

 This package contains all the infrastructure needed to setup system databases.

```
user@svr1:~$
```
.

# **Installing MySQL 8 server package**

### **How to install MySQL server on Ubuntu 22.04 LTS Linux**

See:<https://www.cyberciti.biz/faq/installing-mysql-server-on-ubuntu-22-04-lts-linux/>

An article by Author: Vivek Gite Last updated: June 7, 2023

### **Now, let's install MySQL server version 8.0.33 on Ubuntu 22.04 LTS:**

sudo apt install mysql-server-8.0

```
user@svr1:~$ sudo apt install mysql-server-8.0
Reading package lists... Done
Building dependency tree... Done
Reading state information... Done
The following additional packages will be installed:
   libcgi-fast-perl libcgi-pm-perl libclone-perl libencode-locale-perl
libevent-pthreads-2.1-7 libfcgi-bin libfcgi-perl
   libfcgi0ldbl libhtml-parser-perl libhtml-tagset-perl libhtml-template-perl
libhttp-date-perl libhttp-message-perl
   libio-html-perl liblwp-mediatypes-perl libmecab2 libprotobuf-lite23
libtimedate-perl liburi-perl mecab-ipadic
   mecab-ipadic-utf8 mecab-utils mysql-client-8.0 mysql-client-core-8.0
mysql-common mysql-server-core-8.0
Suggested packages:
   libdata-dump-perl libipc-sharedcache-perl libbusiness-isbn-perl libwww-
perl mailx tinyca
The following NEW packages will be installed:
   libcgi-fast-perl libcgi-pm-perl libclone-perl libencode-locale-perl
libevent-pthreads-2.1-7 libfcgi-bin libfcgi-perl
   libfcgi0ldbl libhtml-parser-perl libhtml-tagset-perl libhtml-template-perl
libhttp-date-perl libhttp-message-perl
   libio-html-perl liblwp-mediatypes-perl libmecab2 libprotobuf-lite23
libtimedate-perl liburi-perl mecab-ipadic
   mecab-ipadic-utf8 mecab-utils mysql-client-8.0 mysql-client-core-8.0
```

```
mysql-common mysql-server-8.0
   mysql-server-core-8.0
0 upgraded, 27 newly installed, 0 to remove and 0 not upgraded.
Need to get 29.5 MB of archives.
After this operation, 243 MB of additional disk space will be used.
Do you want to continue? [Y/n]
Resulting Installed dependencies and mysql:
:~$ sudo apt install mysql-server-8.0
Reading package lists... Done
Building dependency tree... Done
Reading state information... Done
The following additional packages will be installed:
   libcgi-fast-perl libcgi-pm-perl libclone-perl libencode-locale-perl
libevent-pthreads-2.1-7 libfcgi-bin libfcgi-perl
   libfcgi0ldbl libhtml-parser-perl libhtml-tagset-perl libhtml-template-perl
libhttp-date-perl libhttp-message-perl
   libio-html-perl liblwp-mediatypes-perl libmecab2 libprotobuf-lite23
libtimedate-perl liburi-perl mecab-ipadic
   mecab-ipadic-utf8 mecab-utils mysql-client-8.0 mysql-client-core-8.0
mysql-common mysql-server-core-8.0
Suggested packages:
   libdata-dump-perl libipc-sharedcache-perl libbusiness-isbn-perl libwww-
perl mailx tinyca
The following NEW packages will be installed:
   libcgi-fast-perl libcgi-pm-perl libclone-perl libencode-locale-perl
libevent-pthreads-2.1-7 libfcgi-bin libfcgi-perl
   libfcgi0ldbl libhtml-parser-perl libhtml-tagset-perl libhtml-template-perl
libhttp-date-perl libhttp-message-perl
   libio-html-perl liblwp-mediatypes-perl libmecab2 libprotobuf-lite23
libtimedate-perl liburi-perl mecab-ipadic
   mecab-ipadic-utf8 mecab-utils mysql-client-8.0 mysql-client-core-8.0
mysql-common mysql-server-8.0
   mysql-server-core-8.0
0 upgraded, 27 newly installed, 0 to remove and 0 not upgraded.
Need to get 29.5 MB of archives.
After this operation, 243 MB of additional disk space will be used.
Do you want to continue? [Y/n] Y
Get:1 http://us.archive.ubuntu.com/ubuntu jammy/main amd64 mysql-common all
5.8+1.0.8 [7,212 B]
Get:2 http://us.archive.ubuntu.com/ubuntu jammy-updates/main amd64 mysql-
client-core-8.0 amd64 8.0.33-0ubuntu0.22.04.2 [2,802 kB]
Get:3 http://us.archive.ubuntu.com/ubuntu jammy-updates/main amd64 mysql-
client-8.0 amd64 8.0.33-0ubuntu0.22.04.2 [22.7 kB]
Get:4 http://us.archive.ubuntu.com/ubuntu jammy/main amd64 libevent-
pthreads-2.1-7 amd64 2.1.12-stable-1build3 [7,642 B]
Get:5 http://us.archive.ubuntu.com/ubuntu jammy/main amd64 libmecab2 amd64
0.996-14build9 [199 kB]
Get:6 http://us.archive.ubuntu.com/ubuntu jammy-updates/main amd64
libprotobuf-lite23 amd64 3.12.4-1ubuntu7.22.04.1 [209 kB]
```
Get:7 http://us.archive.ubuntu.com/ubuntu jammy-updates/main amd64 mysqlserver-core-8.0 amd64 8.0.33-0ubuntu0.22.04.2 [17.5 MB] Get:8 http://us.archive.ubuntu.com/ubuntu jammy-updates/main amd64 mysqlserver-8.0 amd64 8.0.33-0ubuntu0.22.04.2 [1,431 kB] Get:9 http://us.archive.ubuntu.com/ubuntu jammy/main amd64 libhtml-tagsetperl all 3.20-4 [12.5 kB] Get:10 http://us.archive.ubuntu.com/ubuntu jammy/main amd64 liburi-perl all 5.10-1 [78.8 kB] Get:11 http://us.archive.ubuntu.com/ubuntu jammy/main amd64 libhtml-parserperl amd64 3.76-1build2 [88.4 kB] Get:12 http://us.archive.ubuntu.com/ubuntu jammy/main amd64 libcgi-pm-perl all 4.54-1 [188 kB] Get:13 http://us.archive.ubuntu.com/ubuntu jammy/main amd64 libfcgi0ldbl amd64 2.4.2-2build2 [28.0 kB] Get:14 http://us.archive.ubuntu.com/ubuntu jammy/main amd64 libfcgi-perl amd64 0.82+ds-1build1 [22.8 kB] Get:15 http://us.archive.ubuntu.com/ubuntu jammy/main amd64 libcgi-fast-perl all 1:2.15-1 [10.5 kB] Get:16 http://us.archive.ubuntu.com/ubuntu jammy/main amd64 libclone-perl amd64 0.45-1build3 [11.0 kB] Get:17 http://us.archive.ubuntu.com/ubuntu jammy/main amd64 libencodelocale-perl all 1.05-1.1 [11.8 kB] Get:18 http://us.archive.ubuntu.com/ubuntu jammy/main amd64 libfcgi-bin amd64 2.4.2-2build2 [11.2 kB] Get:19 http://us.archive.ubuntu.com/ubuntu jammy/main amd64 libhtmltemplate-perl all 2.97-1.1 [59.1 kB] Get:20 http://us.archive.ubuntu.com/ubuntu jammy/main amd64 libtimedate-perl all 2.3300-2 [34.0 kB] Get:21 http://us.archive.ubuntu.com/ubuntu jammy/main amd64 libhttp-dateperl all 6.05-1 [9,920 B] Get:22 http://us.archive.ubuntu.com/ubuntu jammy/main amd64 libio-html-perl all 1.004-2 [15.4 kB] Get:23 http://us.archive.ubuntu.com/ubuntu jammy/main amd64 liblwpmediatypes-perl all 6.04-1 [19.5 kB] Get:24 http://us.archive.ubuntu.com/ubuntu jammy/main amd64 libhttp-messageperl all 6.36-1 [76.8 kB] Get:25 http://us.archive.ubuntu.com/ubuntu jammy/main amd64 mecab-utils amd64 0.996-14build9 [4,850 B] Get:26 http://us.archive.ubuntu.com/ubuntu jammy/main amd64 mecab-ipadic all 2.7.0-20070801+main-3 [6,718 kB] Get:27 http://us.archive.ubuntu.com/ubuntu jammy/main amd64 mecab-ipadicutf8 all 2.7.0-20070801+main-3 [4,384 B] Fetched 29.5 MB in 11s (2,808 kB/s) Preconfiguring packages ... Selecting previously unselected package mysql-common. (Reading database ... 74071 files and directories currently installed.) Preparing to unpack .../0-mysql-common 5.8+1.0.8 all.deb ... Unpacking mysql-common (5.8+1.0.8) ... Selecting previously unselected package mysql-client-core-8.0. Preparing to unpack .../1-mysql-client-

```
core-8.0_8.0.33-0ubuntu0.22.04.2_amd64.deb ...
Unpacking mysql-client-core-8.0 (8.0.33-0ubuntu0.22.04.2) ...
Selecting previously unselected package mysql-client-8.0.
Preparing to unpack .../2-mysql-client-8.0 8.0.33-0ubuntu0.22.04.2 amd64.deb
...
Unpacking mysql-client-8.0 (8.0.33-0ubuntu0.22.04.2) ...
Selecting previously unselected package libevent-pthreads-2.1-7:amd64.
Preparing to unpack .../3-libevent-pthreads-2.1-7_2.1.12-
stable-1build3_amd64.deb ...
Unpacking libevent-pthreads-2.1-7:amd64 (2.1.12-stable-1build3) ...
Selecting previously unselected package libmecab2:amd64.
Preparing to unpack .../4-libmecab2 0.996-14build9 amd64.deb ...
Unpacking libmecab2:amd64 (0.996-14build9) ...
Selecting previously unselected package libprotobuf-lite23:amd64.
Preparing to unpack .../5-libprotobuf-
lite23 3.12.4-1ubuntu7.22.04.1 amd64.deb ...
Unpacking libprotobuf-lite23:amd64 (3.12.4-1ubuntu7.22.04.1) ...
Selecting previously unselected package mysql-server-core-8.0.
Preparing to unpack .../6-mysql-server-
core-8.0_8.0.33-0ubuntu0.22.04.2_amd64.deb ...
Unpacking mysql-server-core-8.0 (8.0.33-0ubuntu0.22.04.2) ...
Setting up mysql-common (5.8+1.0.8) ...
update-alternatives: using /etc/mysql/my.cnf.fallback to provide
/etc/mysql/my.cnf (my.cnf) in auto mode
Selecting previously unselected package mysql-server-8.0.
(Reading database ... 74285 files and directories currently installed.)
Preparing to unpack .../00-mysql-
server-8.0 8.0.33-0ubuntu0.22.04.2 amd64.deb ...
Unpacking mysql-server-8.0 (8.0.33-0ubuntu0.22.04.2) ...
Selecting previously unselected package libhtml-tagset-perl.
Preparing to unpack .../01-libhtml-tagset-perl 3.20-4 all.deb ...
Unpacking libhtml-tagset-perl (3.20-4) ...
Selecting previously unselected package liburi-perl.
Preparing to unpack .../02-liburi-perl 5.10-1 all.deb ...
Unpacking liburi-perl (5.10-1) ...
Selecting previously unselected package libhtml-parser-perl:amd64.
Preparing to unpack .../03-libhtml-parser-perl_3.76-1build2_amd64.deb ...
Unpacking libhtml-parser-perl:amd64 (3.76-1build2) ...
Selecting previously unselected package libcgi-pm-perl.
Preparing to unpack .../04-libcgi-pm-perl 4.54-1 all.deb ...
Unpacking libcgi-pm-perl (4.54-1) ...
Selecting previously unselected package libfcgi0ldbl:amd64.
Preparing to unpack .../05-libfcgi0ldbl 2.4.2-2build2 amd64.deb ...
Unpacking libfcgi0ldbl:amd64 (2.4.2-2build2) ...
Selecting previously unselected package libfcgi-perl:amd64.
Preparing to unpack .../06-libfcgi-perl 0.82+ds-1build1 amd64.deb ...
Unpacking libfcgi-perl:amd64 (0.82+ds-1build1) ...
Selecting previously unselected package libcgi-fast-perl.
Preparing to unpack .../07-libcgi-fast-perl 1%3a2.15-1 all.deb ...
Unpacking libcgi-fast-perl (1:2.15-1) ...
Selecting previously unselected package libclone-perl.
```
Last<br>update:

```
update:<br>2023/06/20 configuring_ubuntu_server_22_04_02_lts_to_run_nextcloud_27_0_0 https://www.installconfig.com/doku.php?id=configuring_ubuntu_server_22_04_02_lts_to_run_nextcloud_27_0_0
12:51
```

```
Preparing to unpack .../08-libclone-perl 0.45-1build3 amd64.deb ...
Unpacking libclone-perl (0.45-1build3) ...
Selecting previously unselected package libencode-locale-perl.
Preparing to unpack .../09-libencode-locale-perl_1.05-1.1_all.deb ...
Unpacking libencode-locale-perl (1.05-1.1) ...
Selecting previously unselected package libfcgi-bin.
Preparing to unpack .../10-libfcgi-bin 2.4.2-2build2 amd64.deb ...
Unpacking libfcgi-bin (2.4.2-2build2) ...
Selecting previously unselected package libhtml-template-perl.
Preparing to unpack .../11-libhtml-template-perl 2.97-1.1 all.deb ...
Unpacking libhtml-template-perl (2.97-1.1) ...
Selecting previously unselected package libtimedate-perl.
Preparing to unpack .../12-libtimedate-perl 2.3300-2 all.deb ...
Unpacking libtimedate-perl (2.3300-2) ...
Selecting previously unselected package libhttp-date-perl.
Preparing to unpack .../13-libhttp-date-perl 6.05-1 all.deb ...
Unpacking libhttp-date-perl (6.05-1) ...
Selecting previously unselected package libio-html-perl.
Preparing to unpack .../14-libio-html-perl_1.004-2_all.deb ...
Unpacking libio-html-perl (1.004-2) ...
Selecting previously unselected package liblwp-mediatypes-perl.
Preparing to unpack .../15-liblwp-mediatypes-perl 6.04-1 all.deb ...
Unpacking liblwp-mediatypes-perl (6.04-1) ...
Selecting previously unselected package libhttp-message-perl.
Preparing to unpack .../16-libhttp-message-perl 6.36-1 all.deb ...
Unpacking libhttp-message-perl (6.36-1) ...
Selecting previously unselected package mecab-utils.
Preparing to unpack .../17-mecab-utils 0.996-14build9 amd64.deb ...
Unpacking mecab-utils (0.996-14build9) ...
Selecting previously unselected package mecab-ipadic.
Preparing to unpack .../18-mecab-ipadic 2.7.0-20070801+main-3 all.deb ...
Unpacking mecab-ipadic (2.7.0-20070801+main-3) ...
Selecting previously unselected package mecab-ipadic-utf8.
Preparing to unpack .../19-mecab-ipadic-utf8_2.7.0-20070801+main-3_all.deb
...
Unpacking mecab-ipadic-utf8 (2.7.0-20070801+main-3) ...
Setting up libmecab2:amd64 (0.996-14build9) ...
Setting up mysql-client-core-8.0 (8.0.33-0ubuntu0.22.04.2) ...
Setting up libfcgi0ldbl:amd64 (2.4.2-2build2) ...
Setting up libclone-perl (0.45-1build3) ...
Setting up libhtml-tagset-perl (3.20-4) ...
Setting up liblwp-mediatypes-perl (6.04-1) ...
Setting up libfcgi-bin (2.4.2-2build2) ...
Setting up libencode-locale-perl (1.05-1.1) ...
Setting up libprotobuf-lite23:amd64 (3.12.4-1ubuntu7.22.04.1) ...
Setting up mecab-utils (0.996-14build9) ...
Setting up libio-html-perl (1.004-2) ...
Setting up libtimedate-perl (2.3300-2) ...
Setting up mysql-client-8.0 (8.0.33-0ubuntu0.22.04.2) ...
Setting up libfcgi-perl:amd64 (0.82+ds-1build1) ...
```

```
Setting up liburi-perl (5.10-1) ...
Setting up libevent-pthreads-2.1-7:amd64 (2.1.12-stable-1build3) ...
Setting up libhttp-date-perl (6.05-1) ...
Setting up mecab-ipadic (2.7.0-20070801+main-3) ...
Compiling IPA dictionary for Mecab. This takes long time...
reading /usr/share/mecab/dic/ipadic/unk.def ... 40
emitting double-array: 100% |###########################################|
/usr/share/mecab/dic/ipadic/model.def is not found. skipped.
reading /usr/share/mecab/dic/ipadic/Noun.demonst.csv ... 120
reading /usr/share/mecab/dic/ipadic/Conjunction.csv ... 171
reading /usr/share/mecab/dic/ipadic/Adnominal.csv ... 135
reading /usr/share/mecab/dic/ipadic/Others.csv ... 2
reading /usr/share/mecab/dic/ipadic/Filler.csv ... 19
reading /usr/share/mecab/dic/ipadic/Verb.csv ... 130750
reading /usr/share/mecab/dic/ipadic/Noun.proper.csv ... 27328
reading /usr/share/mecab/dic/ipadic/Prefix.csv ... 221
reading /usr/share/mecab/dic/ipadic/Noun.others.csv ... 151
reading /usr/share/mecab/dic/ipadic/Noun.name.csv ... 34202
reading /usr/share/mecab/dic/ipadic/Interjection.csv ... 252
reading /usr/share/mecab/dic/ipadic/Postp-col.csv ... 91
reading /usr/share/mecab/dic/ipadic/Noun.nai.csv ... 42
reading /usr/share/mecab/dic/ipadic/Suffix.csv ... 1393
reading /usr/share/mecab/dic/ipadic/Adj.csv ... 27210
reading /usr/share/mecab/dic/ipadic/Noun.verbal.csv ... 12146
reading /usr/share/mecab/dic/ipadic/Noun.csv ... 60477
reading /usr/share/mecab/dic/ipadic/Noun.org.csv ... 16668
reading /usr/share/mecab/dic/ipadic/Postp.csv ... 146
reading /usr/share/mecab/dic/ipadic/Symbol.csv ... 208
reading /usr/share/mecab/dic/ipadic/Noun.number.csv ... 42
reading /usr/share/mecab/dic/ipadic/Noun.adverbal.csv ... 795
reading /usr/share/mecab/dic/ipadic/Auxil.csv ... 199
reading /usr/share/mecab/dic/ipadic/Adverb.csv ... 3032
reading /usr/share/mecab/dic/ipadic/Noun.place.csv ... 72999
reading /usr/share/mecab/dic/ipadic/Noun.adjv.csv ... 3328
emitting double-array: 100% |###########################################|
reading /usr/share/mecab/dic/ipadic/matrix.def ... 1316x1316
emitting matrix : 100% |###########################################|
done!
update-alternatives: using /var/lib/mecab/dic/ipadic to provide
/var/lib/mecab/dic/debian (mecab-dictionary) in auto mode
Setting up mysql-server-core-8.0 (8.0.33-0ubuntu0.22.04.2) ...
Setting up mecab-ipadic-utf8 (2.7.0-20070801+main-3) ...
Compiling IPA dictionary for Mecab. This takes long time...
reading /usr/share/mecab/dic/ipadic/unk.def ... 40
emitting double-array: 100% |###########################################|
/usr/share/mecab/dic/ipadic/model.def is not found. skipped.
reading /usr/share/mecab/dic/ipadic/Noun.demonst.csv ... 120
reading /usr/share/mecab/dic/ipadic/Conjunction.csv ... 171
reading /usr/share/mecab/dic/ipadic/Adnominal.csv ... 135
reading /usr/share/mecab/dic/ipadic/Others.csv ... 2
```

```
Last<br>update:
update:<br>2023/06/20 configuring_ubuntu_server_22_04_02_lts_to_run_nextcloud_27_0_0 https://www.installconfig.com/doku.php?id=configuring_ubuntu_server_22_04_02_lts_to_run_nextcloud_27_0_0
12:51
```
reading /usr/share/mecab/dic/ipadic/Filler.csv ... 19 reading /usr/share/mecab/dic/ipadic/Verb.csv ... 130750 reading /usr/share/mecab/dic/ipadic/Noun.proper.csv ... 27328 reading /usr/share/mecab/dic/ipadic/Prefix.csv ... 221 reading /usr/share/mecab/dic/ipadic/Noun.others.csv ... 151 reading /usr/share/mecab/dic/ipadic/Noun.name.csv ... 34202 reading /usr/share/mecab/dic/ipadic/Interjection.csv ... 252 reading /usr/share/mecab/dic/ipadic/Postp-col.csv ... 91 reading /usr/share/mecab/dic/ipadic/Noun.nai.csv ... 42 reading /usr/share/mecab/dic/ipadic/Suffix.csv ... 1393 reading /usr/share/mecab/dic/ipadic/Adj.csv ... 27210 reading /usr/share/mecab/dic/ipadic/Noun.verbal.csv ... 12146 reading /usr/share/mecab/dic/ipadic/Noun.csv ... 60477 reading /usr/share/mecab/dic/ipadic/Noun.org.csv ... 16668 reading /usr/share/mecab/dic/ipadic/Postp.csv ... 146 reading /usr/share/mecab/dic/ipadic/Symbol.csv ... 208 reading /usr/share/mecab/dic/ipadic/Noun.number.csv ... 42 reading /usr/share/mecab/dic/ipadic/Noun.adverbal.csv ... 795 reading /usr/share/mecab/dic/ipadic/Auxil.csv ... 199 reading /usr/share/mecab/dic/ipadic/Adverb.csv ... 3032 reading /usr/share/mecab/dic/ipadic/Noun.place.csv ... 72999 reading /usr/share/mecab/dic/ipadic/Noun.adjv.csv ... 3328 emitting double-array: 100% |###########################################| reading /usr/share/mecab/dic/ipadic/matrix.def ... 1316x1316 emitting matrix : 100% |###########################################| done! update-alternatives: using /var/lib/mecab/dic/ipadic-utf8 to provide /var/lib/mecab/dic/debian (mecab-dictionary) in auto mode Setting up libhtml-parser-perl:amd64 (3.76-1build2) ... Setting up libhttp-message-perl (6.36-1) ... Setting up mysql-server-8.0 (8.0.33-0ubuntu0.22.04.2) ... update-alternatives: using /etc/mysql/mysql.cnf to provide /etc/mysql/my.cnf (my.cnf) in auto mode Renaming removed key\_buffer and myisam-recover options (if present) mysqld will log errors to /var/log/mysql/error.log mysqld is running as pid 18654 Created symlink /etc/systemd/system/multi-user.target.wants/mysql.service → /lib/systemd/system/mysql.service. Setting up libcgi-pm-perl (4.54-1) ... Setting up libhtml-template-perl (2.97-1.1) ... Setting up libcgi-fast-perl (1:2.15-1) ... Processing triggers for man-db (2.10.2-1) ... Processing triggers for libc-bin (2.35-0ubuntu3.1) ... Scanning processes... Scanning candidates... Scanning processor microcode... Scanning linux images...

Running kernel seems to be up-to-date.

The processor microcode seems to be up-to-date. Restarting services... /etc/needrestart/restart.d/dbus.service

 /etc/needrestart/restart.d/dbus.service Service restarts being deferred: systemctl restart networkd-dispatcher.service systemctl restart systemd-logind.service systemctl restart unattended-upgrades.service systemctl restart user@1000.service

No containers need to be restarted.

No user sessions are running outdated binaries.

No VM guests are running outdated hypervisor (qemu) binaries on this host. user@svr1:~\$

Notice near the end of the above code box that the following list of service restarts were deferred because, during MySQL server installation, these services were not selected for restart from the popup alert box having bracket [x] selections next to each service for which a restart might be required. Only the dbus.service was selected for restart from the popup box, before selecting 'OK' to proceed, and it was restarted successfully.

Service restarts being deferred:

- systemctl restart networkd-dispatcher.service
- systemctl restart systemd-logind.service
- systemctl restart unattended-upgrades.service
- systemctl restart user@1000.service

However, running the command 'systemctl restart user@1000.service' will FAIL with error until a MySQL password is set for the user 'root'(and make sure that you store the MySql root password in safekeeping). **Setting up a password for the root account**

First, set up a password for the root account, run:

sudo mysql

For ease of understanding, the password 'P@ssW0rd\_Q\_ZA\_zE' is showing here. However, the MySQL client and server will never display passwords on screen.

Then set up the password for 'root' using the following syntax:

```
ALTER USER 'root'@'localhost' IDENTIFIED WITH mysql_native_password BY
'P@ssW0rd_Q_ZA_zE';
exit
```
#### **Command Line Login to MySQL Server as 'root' user**

```
user@svr1:~$ sudo mysql -uroot -p
```
Enter password: Welcome to the MySQL monitor. Commands end with ; or  $\qquad$ q. Your MySQL connection id is 12 Server version: 8.0.33-0ubuntu0.22.04.2 (Ubuntu) Copyright (c) 2000, 2023, Oracle and/or its affiliates. Oracle is a registered trademark of Oracle Corporation and/or its affiliates. Other names may be trademarks of their respective owners. Type 'help;' or '\h' for help. Type '\c' to clear the current input statement. mysql> exit Bye

Please Re-Visit the following Article to **FINISH MYSQL SETUP AND CONFIGURE SECURITY for the MySQL server**, such as removing the account requiring no password, and preventing remote login by requiring SQL login at the localhost, etc.

### **How to install MySQL server on Ubuntu 22.04 LTS Linux**

See:<https://www.cyberciti.biz/faq/installing-mysql-server-on-ubuntu-22-04-lts-linux/>

An article by Author: Vivek Gite Last updated: June 7, 2023

# **Configure Static IP address for Server before installing Apache2 or Nginx webserver**

See: [Configure Static IP address for Ubuntu Server 22.04.02](https://www.installconfig.com/doku.php?id=configure_static_ip_address_ubuntu_server_22_04)

From: <https://www.installconfig.com/>- **Install Config Wiki** Permanent link: **[https://www.installconfig.com/doku.php?id=configuring\\_ubuntu\\_server\\_22\\_04\\_02\\_lts\\_to\\_run\\_nextcloud\\_27\\_0\\_0](https://www.installconfig.com/doku.php?id=configuring_ubuntu_server_22_04_02_lts_to_run_nextcloud_27_0_0)** Last update: **2023/06/20 12:51**

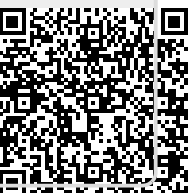